# Quick Guide

### Virginia EMS Portal

### How to Run an Active/Inactive CE Report

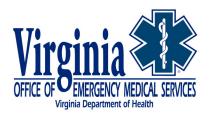

Virginia Office of Emergency Medical Services | <u>vdh.virginia.gov/emergency-medical-services/</u> 1041 Technology Park Drive, Glen Allen, VA 23059 | 804-888-9100

## EMS Portal: Running Your Active/Inactive CE Report

This Quick Guide has been developed to assist Virginia EMS Providers with retrieving their active/inactive CE Report from the Virginia EMS Portal.

Please follow this step-by-step guidance. Note: The EMS Portal works best when using Google Chrome or Safari.

#### Step 1: Accessing the OEMS Webpage

- 1. Open your web browser and type the following URL into the address bar: <u>http://www.vdh.virginia.gov/emergency-medical-services/</u>
- 2. Click on *Stay Connected* in the menu on the left-hand side of the screen.

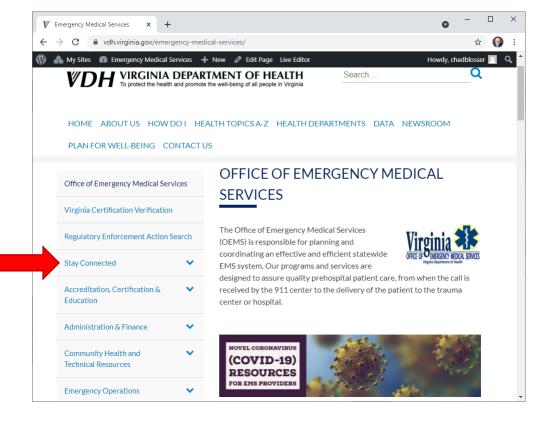

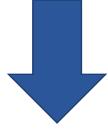

1. Click on *EMS Portal Login* on the blue sub-menu.

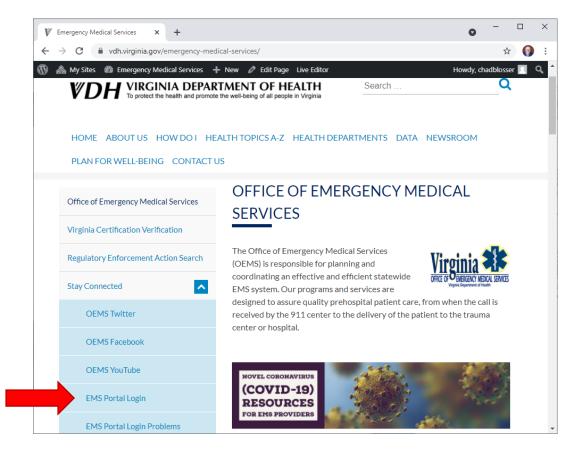

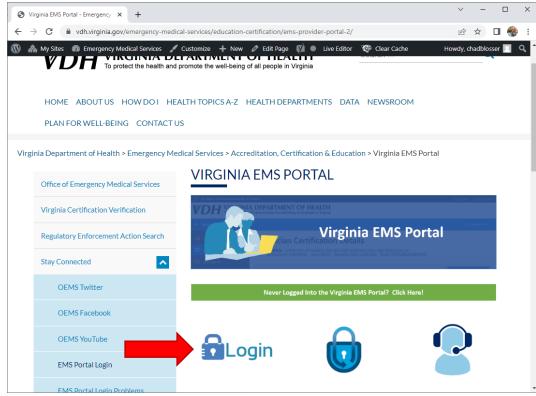

Virginia Office of EMS | Last Revised May 27, 2022

1. Type in your certification number and password to login to the Virginia EMS Portal.

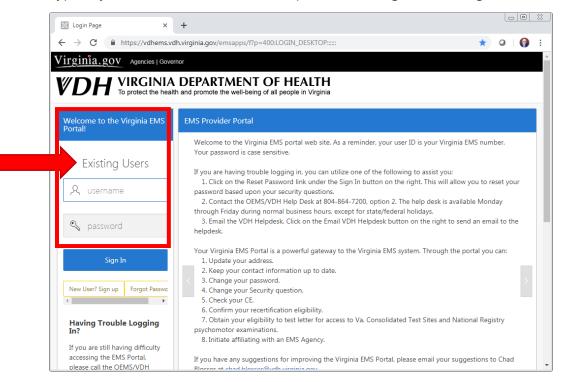

### Step 4: Acknowledging the Terms of Service for the EMS Portal

1. Agree to the Terms of Use (TOU) for accessing the Commonwealth of Virginia computer systems.

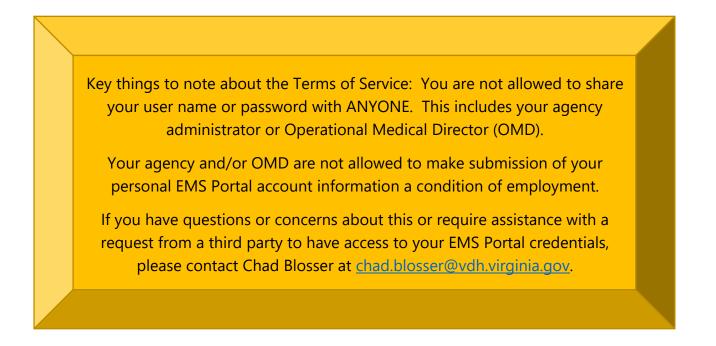

| C  wdhems.vdh.virginia.gov/emsapps/f?p=400:100:13226240853239::::: An Agency of the Commonwealth of Virginia VIRGINIA DEPARTMENT OF HEALTH To protect the health and promote the well-being of all people in Virginia                                                                                                    | 년 🖈 🗖 🍕<br>Virginia.gov   Find an Ag                                                                  |
|----------------------------------------------------------------------------------------------------|----------------------------------------------------------------------------------------------------|
| Commonwealth of Virginia Departme                                                                                                    |                                                                                                    |
|                                                                                                    |                                                                                                    |
| The Virginia Department of Health's(VDH) computer systems are the property of and subject to the<br>Virginia. They are intended for use only by authorized persons and only for official state business.<br>By accessing this Office of Emergency Medical Services (EMS) information system provided by VDH,<br>and agree to abide by VDH Security Policy as stated in this notice which governs access to and use<br>be shared. Systems users are prohibited from using or knowingly permitting use of any assigned or<br>purposes other than those required to perform authorized data exchange with VDH. | , systems users acknowledge that they understand<br>of this system.Passwords and logon IDs are not to |
| I agree to above terms and conditions                                                                                                    | ▼<br>iot agree                                                                                        |

### Step 5: EMS Portal Dashboard

- 1. Once you have successfully logged into the Virginia EMS Portal, you land on your **Dashboard** which is an electronic interface that aggregates and visualizes data from multiple portal modules on one page.
- 2. From your **Dashboard**, click on the *See More* button in your *Provider Details* section of the Dashboard.

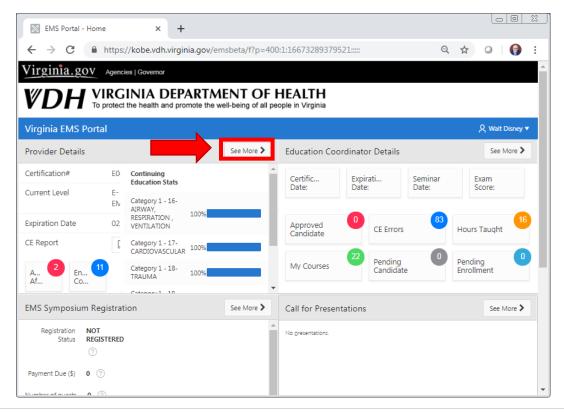

3. Click the "Hamburger menu" icon to expand the EMS Portal menus.

| 3      | Virginia EMS Portal - Emergency × Ny Home × +                                                           | ~                       | -             |             | ×          |
|--------|----------------------------------------------------------------------------------------------------|-------------------------|---------------|-------------|------------|
| ~      | -                                                                                                    | E                       | ☆ ☆           | •           | :          |
| 🔺 I    | An Agency of the Commonwealth of Virginia                                                               | <u>Virgini</u>          | a.gov   F     | ïnd an Ager | <u>ncy</u> |
| V      | To protect the health and promote the well-being of all people in Virginia                              |                         |               |             |            |
| =      | - Virgis                                                                                                | 🕁 My Physician Portal   | <u>A</u> offi | ce Of Ems 丶 | ~          |
| ۵<br>E | Technician Certification Details                                                                        |                         |               |             |            |
| •      | EMS, OFFICE OF - 1041 TECHNOLOGY PARK DRIVE, GLEN ALLEN, VA 23059 Certification# E022976062 Level EMT/F | Expiration Date 04      | /30/202       | 4           |            |
| :=     | Email CE@BLOSSER.INFO                                                                                   |                         |               |             |            |
| l<br>L | My Agency Affiliations                                                                                  | Create A                | ffiliation    | Request     |            |
| ក្ព    | No Agency Affiliations are available.                                                                   |                         |               |             |            |
|        | Affiliation History                                                                                     |                         |               |             |            |
| 몓      | My Certification Card                                                                                   |                         |               |             | 11         |
|        | Certification Card:                                                                                     | MS. One request allowed | per 365 d     | lays.       |            |
|        | My Continuing Education (CE) Reports                                                                    | Submit Certific         | ation App     | lication    |            |
|        | Detailed CE Report: 🕞                                                                                   |                         |               |             | Ţ          |

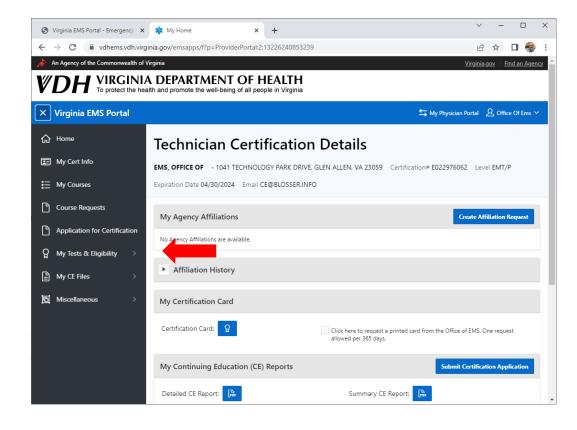

- 1. Expand the "My Tests & Eligibility" menu.
- 2. Type in the name (the portal will allow partial word searches) or five (5) digit agency number into the search bar and then click the *Search* button.

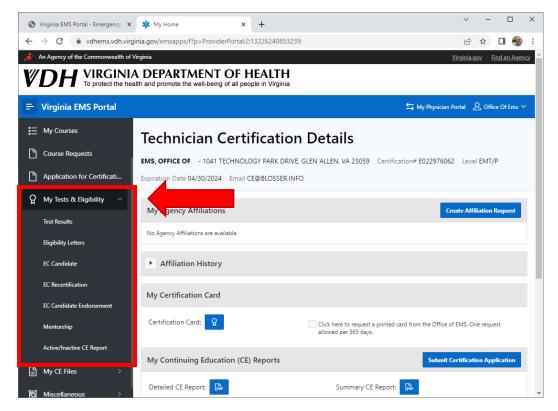

3. After expanding the menu, click Active/Inactive CE Report.

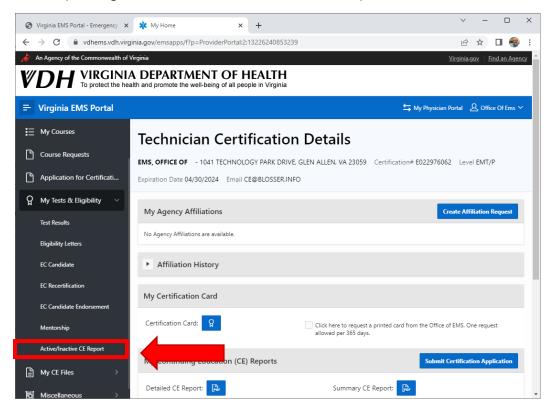

1. Select the 'Begin Date" and "End Date" for the time period you are seeking your CE.

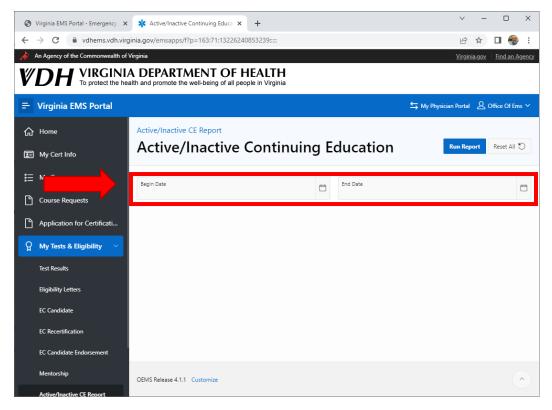

2. Click Run Report.

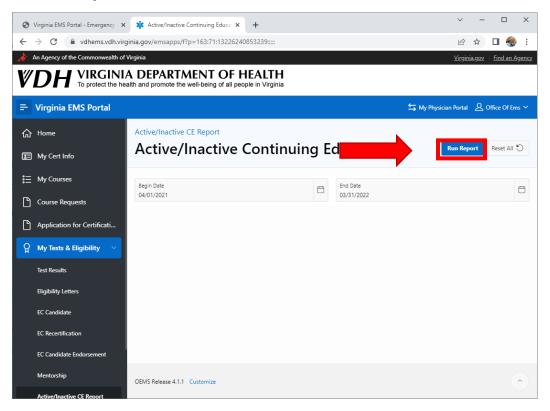

- 3. View report as a PDF.
- 4. Print and/or Save as needed.

| active/Inactive Cor | ntinuing Edu | ical X     | * Active/Inactive CE Report × +                      |            |            |            |       |            | × -      | - 0      |
|---------------------|--------------|------------|------------------------------------------------------|------------|------------|------------|-------|------------|----------|----------|
| C A                 | kobe.vdh.v   | /irginia.g | gov/emsbeta/f?p=100:18:11973949930245:::RP,18:P18_RE | PORT_QUER  | Y_NAME,P1  | B_TITLE, P | 18_AP | P_ID,P18   | 6 \$     |          |
| _                   |              |            |                                                      |            |            |            |       |            |          | _        |
| f                   |              |            | 1 / 4   - 100% +                                     |            | 5          |            |       |            | 4        | . e      |
|                     |              |            |                                                      |            |            |            |       |            |          |          |
|                     |              |            |                                                      |            |            |            |       |            |          |          |
|                     |              |            |                                                      |            |            |            |       |            |          |          |
|                     |              |            | Virginia Department o                                | f Hoolth   |            |            |       |            |          |          |
|                     |              |            | Office of Emergency Medica                           |            |            |            |       |            |          |          |
| Cert# 02040090      | 17           |            | Office of Enlergency Medica                          | I Services |            |            |       |            |          |          |
| Cert# 02040090      |              |            |                                                      |            |            |            |       |            |          |          |
| Category            | Area#        | Course     | •                                                    | Level      | Class Date |            | Score | Scan Date  |          | Inactive |
| 1                   | 16           | 86635      | 29183 - REFRESH 2021 - AIRWAY                        | E          | 12/29/2021 | 3.5        |       | 12/31/2021 | Active   |          |
| 1                   | 17           | 86635      | 29184 - REFRESH 2021 - CARDIOLOGY                    | E          | 12/29/2021 | 8.5        |       | 12/31/2021 | Active   |          |
| 1                   | 18           | 86635      | 29185 - REFRESH 2021 - TRAUMA                        | E          | 12/29/2021 | 3          |       | 12/31/2021 | Active   |          |
| 1                   | 19           | 86635      | 29186 - REFRESH 2021 - MEDICAL                       | E          | 12/29/2021 | 8.5        |       | 12/31/2021 | Active   |          |
| 1                   | 20           | 86635      | 29187 - REFRESH 2021 - OPERATIONS                    | E          | 12/29/2021 | 6.5        |       | 12/31/2021 | Active   |          |
| 2                   |              | 80253      | 25111 - LCCR/ICCR VIRGINIA APPROVED TOPICS           | E          | 11/16/2021 | 1          |       | 11/16/2021 | Inactive | )        |
| 2                   |              | 80253      | 25112 - LCCR/ICCR VIRGINIA APPROVED TOPICS           | Е          | 11/16/2021 | 1          |       | 11/16/2021 | Inactive | l.       |
| 2                   |              | 80253      | 25113 - LCCR/ICCR VIRGINIA APPROVED TOPICS           | Е          | 11/16/2021 | 1          |       | 11/16/2021 | Inactive | 1        |
| 2                   |              | 80253      | 25114 - LCCR/ICCR VIRGINIA APPROVED TOPICS           | Е          | 11/16/2021 | 1          |       | 11/16/2021 | Inactive | 1        |
| 2                   |              | 80253      | 25115 - LCCR/ICCR VIRGINIA APPROVED TOPICS           | Е          | 11/16/2021 | 1          |       | 11/16/2021 | Inactive | 1        |
| 2                   |              | 80253      | 25116 - LCCR/ICCR VIRGINIA APPROVED TOPICS           | E          | 11/16/2021 | 1          |       | 11/16/2021 | Inactive | 1        |
| 2                   |              | 80253      | 25117 - LCCR/ICCR VIRGINIA APPROVED TOPICS           | E          | 11/16/2021 | 1          |       | 11/16/2021 | Inactive | 1        |
| 2                   |              | 80253      | 25118 - LCCR/ICCR VIRGINIA APPROVED TOPICS           | Е          | 11/16/2021 | 1          |       | 11/16/2021 | Inactive | , I      |
| 2                   |              | 80253      | 25119 - LCCR/ICCR VIRGINIA APPROVED TOPICS           | Е          | 11/16/2021 | 1          |       | 11/16/2021 | Inactive | 1        |
| 2                   |              | 80253      | 25120 - LCCR/ICCR VIRGINIA APPROVED TOPICS           | Е          | 11/16/2021 | 1          |       | 11/16/2021 | Inactive | 1        |
| 2                   |              | 80253      | 25121 - LCCR/ICCR VIRGINIA APPROVED TOPICS           | Е          | 11/16/2021 | 1          |       | 11/16/2021 | Inactive | 1        |
| 2                   |              | 80253      | 25122 - LCCR/ICCR VIRGINIA APPROVED TOPICS           | Е          | 11/16/2021 | 1          |       | 11/16/2021 | Inactive |          |
| 2                   |              | 80253      | 25123 - LCCR/ICCR VIRGINIA APPROVED TOPICS           | Е          | 11/16/2021 | 1          |       | 11/16/2021 | Inactive |          |
| 2                   |              | 80253      | 25124 - LCCR/ICCR VIRGINIA APPROVED TOPICS           | Е          | 11/16/2021 | 1          |       | 11/16/2021 | Inactive | 1        |
| 2                   |              | 80253      | 25125 - LCCR/ICCR VIRGINIA APPROVED TOPICS           | Е          | 11/16/2021 | 1          |       | 11/16/2021 | Inactive | ,        |
| 2                   |              | 80253      | 25126 - LCCR/ICCR VIRGINIA APPROVED TOPICS           | Е          | 11/16/2021 | 1          |       | 11/16/2021 | Inactive |          |
| 2                   |              | 80253      | 25127 - LCCR/ICCR VIRGINIA APPROVED TOPICS           | Е          | 11/16/2021 | 1          |       | 11/16/2021 | Inactive |          |
| 2                   |              | 80253      | 25128 - LCCR/ICCR VIRGINIA APPROVED TOPICS           | Е          | 11/16/2021 | 1          |       | 11/16/2021 | Inactive |          |
| 2                   |              | 80253      | 25129 - LCCR/ICCR VIRGINIA APPROVED TOPICS           | Е          | 11/16/2021 | 1          |       | 11/16/2021 | Inactive | ,        |
| 2                   |              | 80253      | 25130 - LCCR/ICCR VIRGINIA APPROVED TOPICS           | E          | 11/16/2021 | 1          |       | 11/16/2021 | Inactive |          |
| 2                   | 16           |            | 25221 - NCCR - ARTIFICIAL VENTILATIONS &             | E          | 11/16/2021 | 1          |       | 11/16/2021 | Inactive |          |